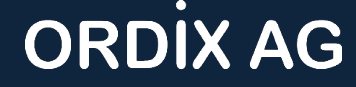

### **Oracle Database 23c PDB-Level DataGuard - Lohnt sich das?**

Markus Flechtner

DOAG Konferenz + Ausstellung Raum Shanghai, 23.11.2023, 10.00 – 10.45 Uhr

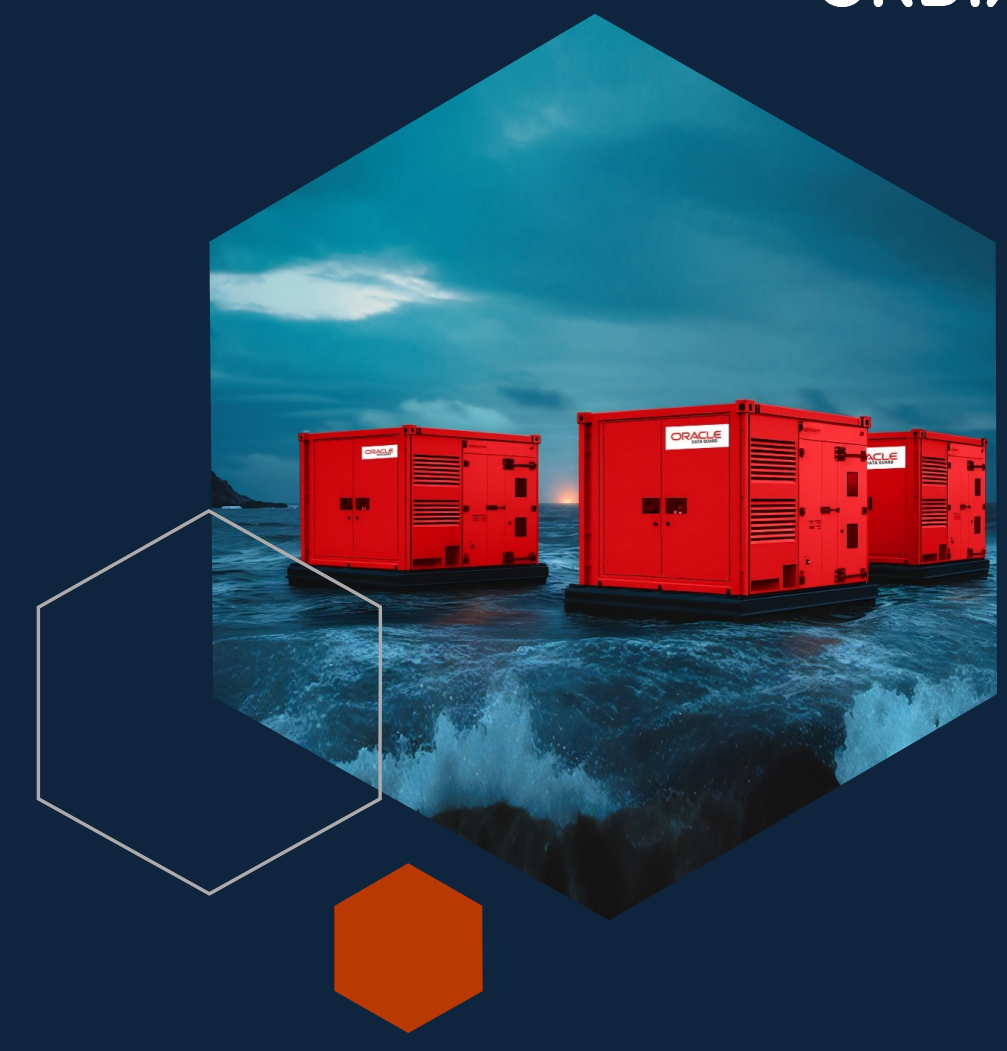

### **Markus Flechtner**

**ORDIX AG** 

Diplom-Mathematiker

Oracle seit 1990

Früher: Entwickler, Oracle-Field-Support, DBA, Consultant

Aktuell: Principal Consultant & Abteilungsleiter bei der ORDIX AG

#### **Schwerpunkte**

- Hochverfügbarkeit
- Migrationen und Upgrades
- Multitenant

DOAG-Themenverantwortlicher "OpenSource-Datenbanken"

- @markusdba
- @markusdba@mastodon.social
- markusdba.de|.net
- [mfl@ordix.d](mailto:mfl@ordix.de)e

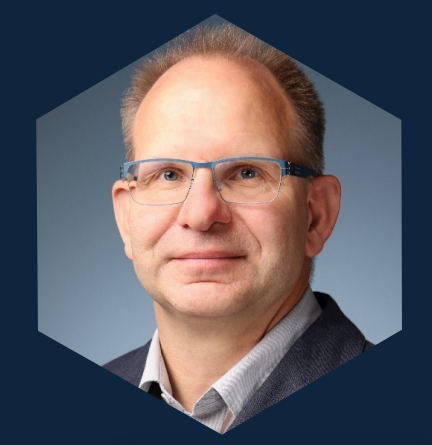

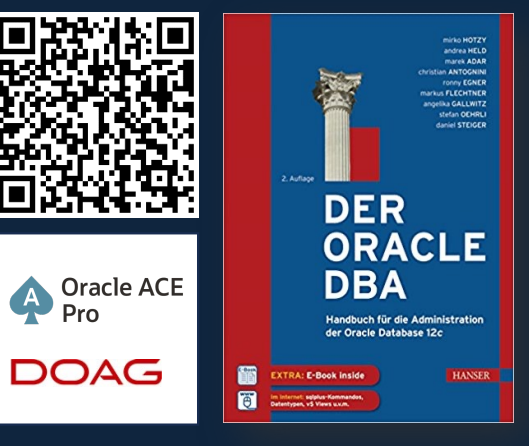

PDB-Level-DataGuard - lohnt sich das? - DOAG Konferenz + Ausstellung - November 2023 - Nürnberg - Markus Flechtner 2023 - 2023 - 2023 - 2023 - 2023 - 2023 - 2023 - 2023 - 2023 - 2023 - 2023 - 2023 - 2023 - 2023 - 2023 - 20

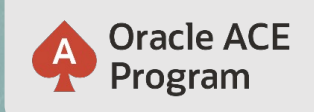

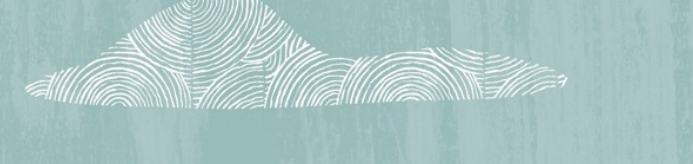

### **500+ technical experts helping peers globally**

The **Oracle ACE Program** recognizes and rewards community members for their technical and community contributions to the Oracle community

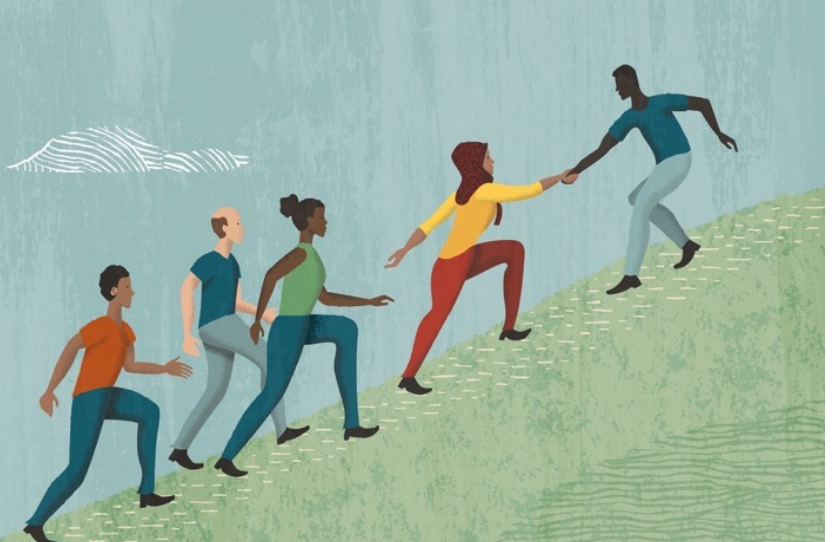

#### **3 membership tiers**

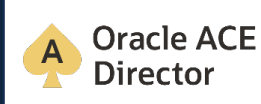

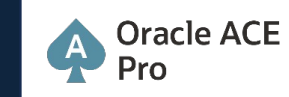

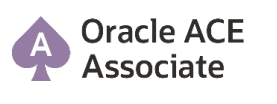

For more details on Oracle ACE Program: [ace.oracle.co](bit.ly/OracleACEProgram)m

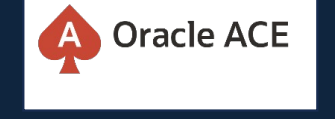

**Nominate yourself or someone you know:** [ace.oracle.com/nomina](http://acenomination.oracle.com/)te

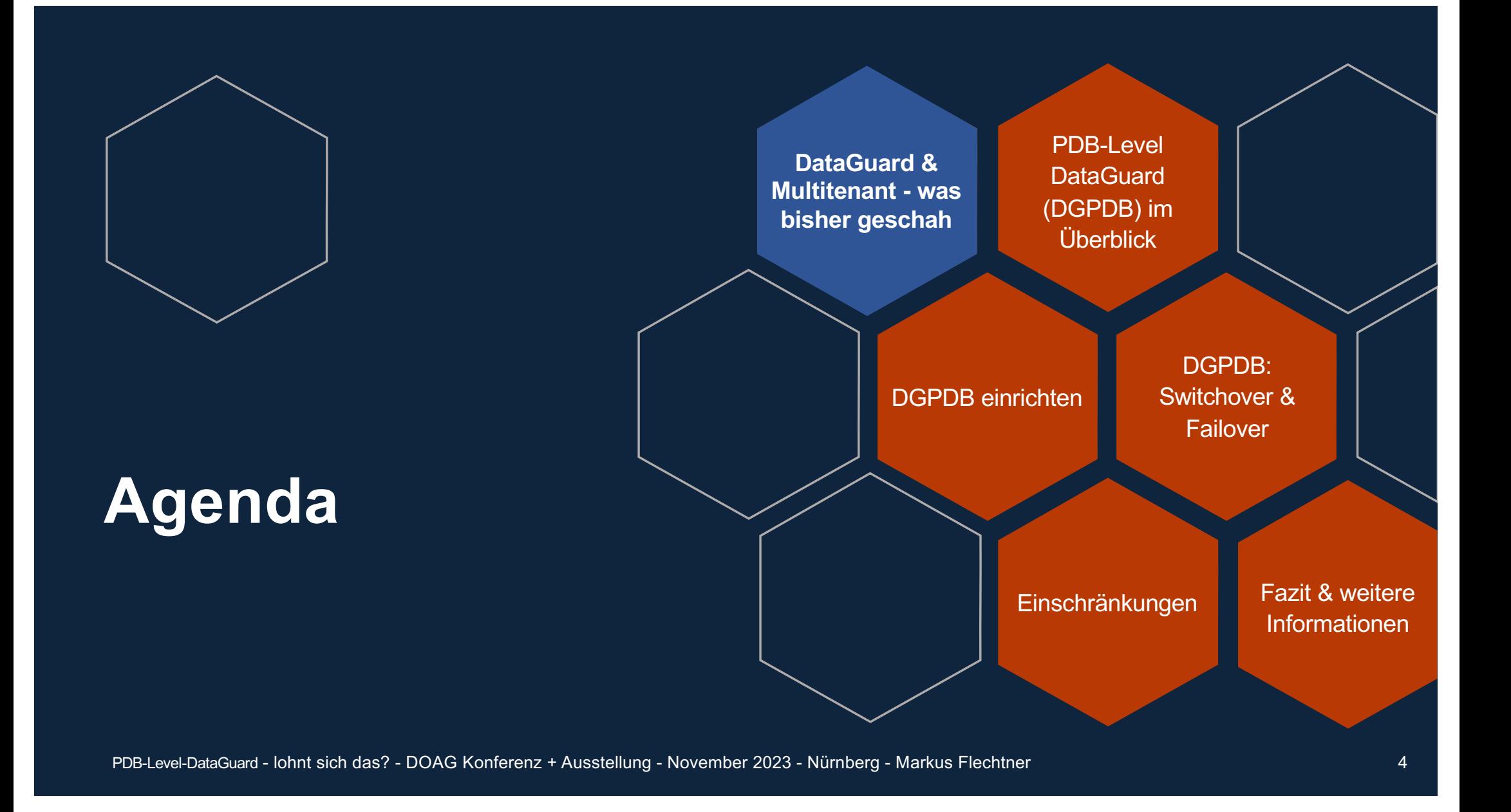

#### **DataGuard & Multitenant - was bisher geschah**

- DataGuard: verfügbar seit Oracle Database Version 8 (1997)
- § Multitenant Architektur: verfügbar seit Oracle Database 12c (2013)

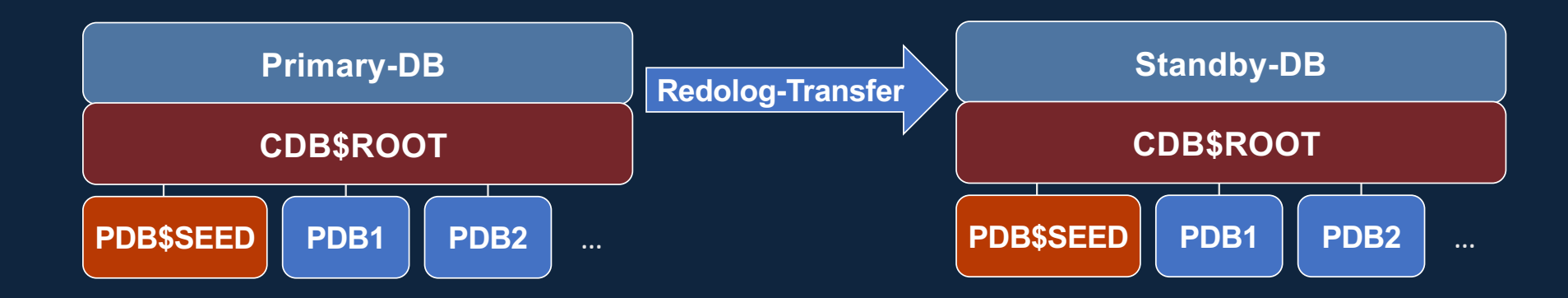

### **DataGuard & Multitenant**

- DataGuard auf CDB-Ebene
- Einzelne PDBs können vom DataGuard ausgeschlossen werden
	- § "CREATE PLUGGABLE DATABASE .. STANDBYS=NONE"
	- § Parameter ENABLED\_PDBS\_ON\_STANDBY
- Switchover & Failover betrifft die komplette CDB (→ alle PDBs)
	- § Ausnahme "PDB-Level Failover" (DGMGRL> "MIGRATE PLUGGABLE DATABASE …")

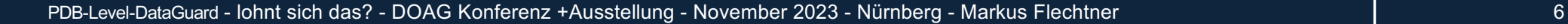

### **DataGuard & Multitenant: Probleme**

- § Kopieren von lokalen R/W-PDBs
- § Kopieren von remote R/W-PDBs
- § Einhängen von PDBs
- Folge  $\rightarrow$  Stopp des MRP-Prozesses
- → Verbesserungen in den letzten Versionen
	- Parameter standby\_pdb\_source\_file\_dblink (18c)
	- § Parameter standby\_pdb\_source\_file\_directory (18c)
	- **PDB-Side Recovery (21c)**
- Temp-Files werden auf den Standby-PDBs nicht automatisch angelegt

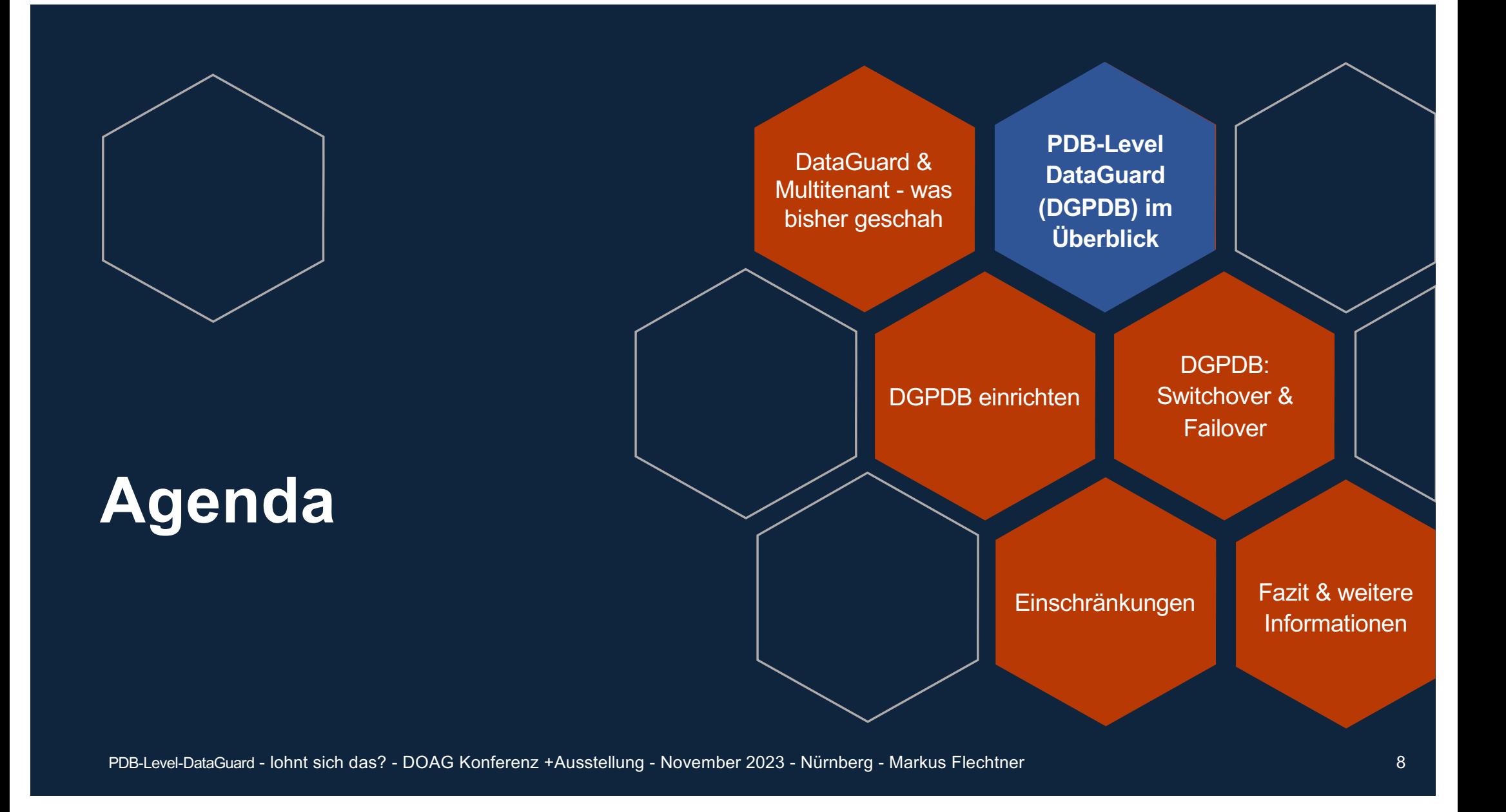

### **PDB-Level DataGuard (DGPDB)**

- Eingeführt mit RU 21.7 ("Technical Preview")
- § Verbesserungen mit Oracle Database 23c
	- Setup mit "EDIT CONFIGURATION PREPARE DGPDB;"
	- Temp-Files werden in der Standby-PDB automatisch angelegt

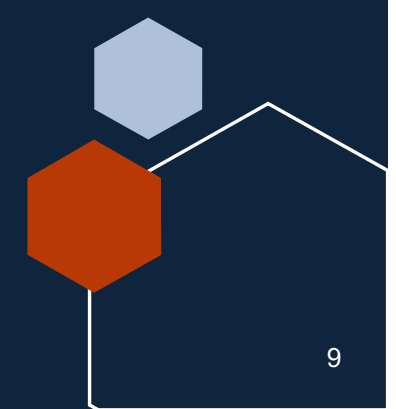

### **PDB-Level DataGuard (DGPDB) - Überblick**

## **ORDIX AG**

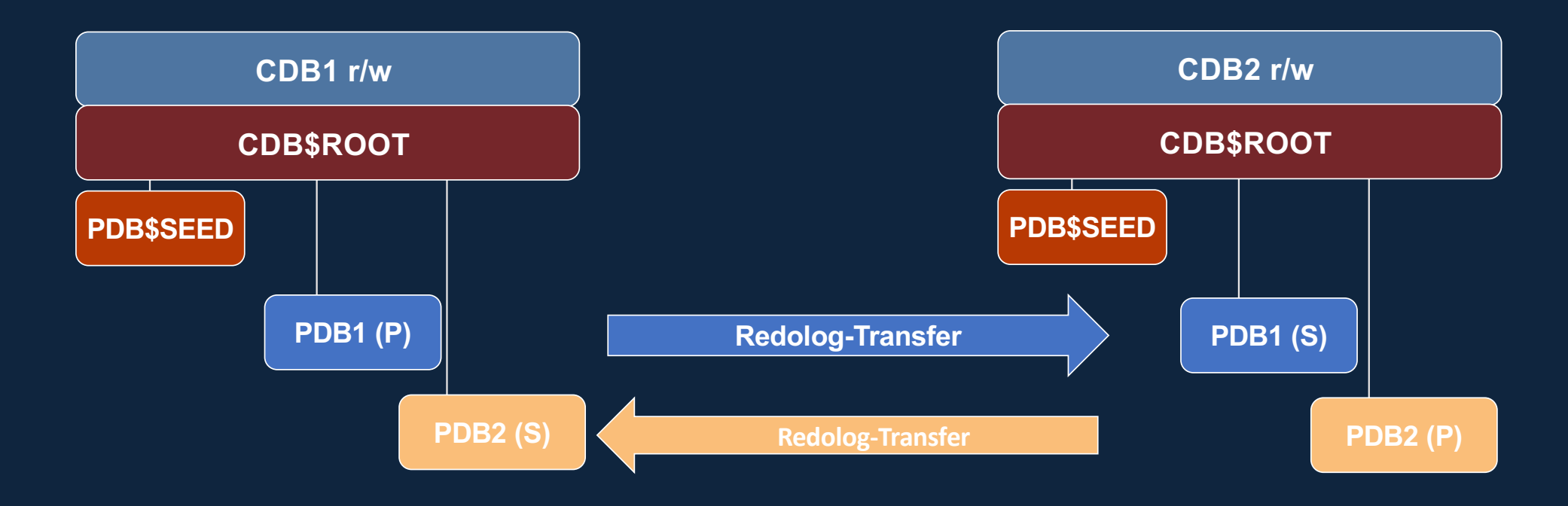

§ PDBs können wechselseitig abgesichert werden (CDB2 als Standby für PDB1, CDB1 als Standby für PDB2)

### **PDB-Level DataGuard (DGPDB) - Architektur**

## **ORDIX AG**

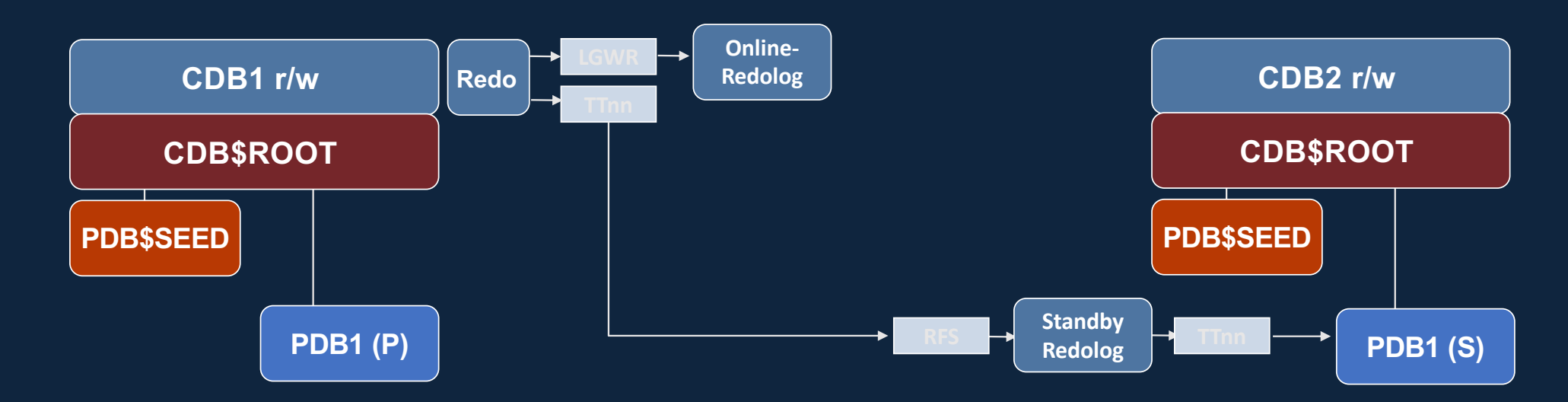

Die TTnn-Prozesse (Redo Transport Worker Processes)

§

- senden die Redo-Informationen zur Standby-Datenbank
- § spielen die Änderungen in die Standby-PDB ein (ein "Apply-TT-Prozess" pro PDB)

### **Anwendungsfälle**

**ORDIX AG** 

- Lastverteilung zwischen CDBs
	- Verteilung der R/W-Last
- PDB-Level Failover
	- Insbesondere in CDBs mit vielen PDBs

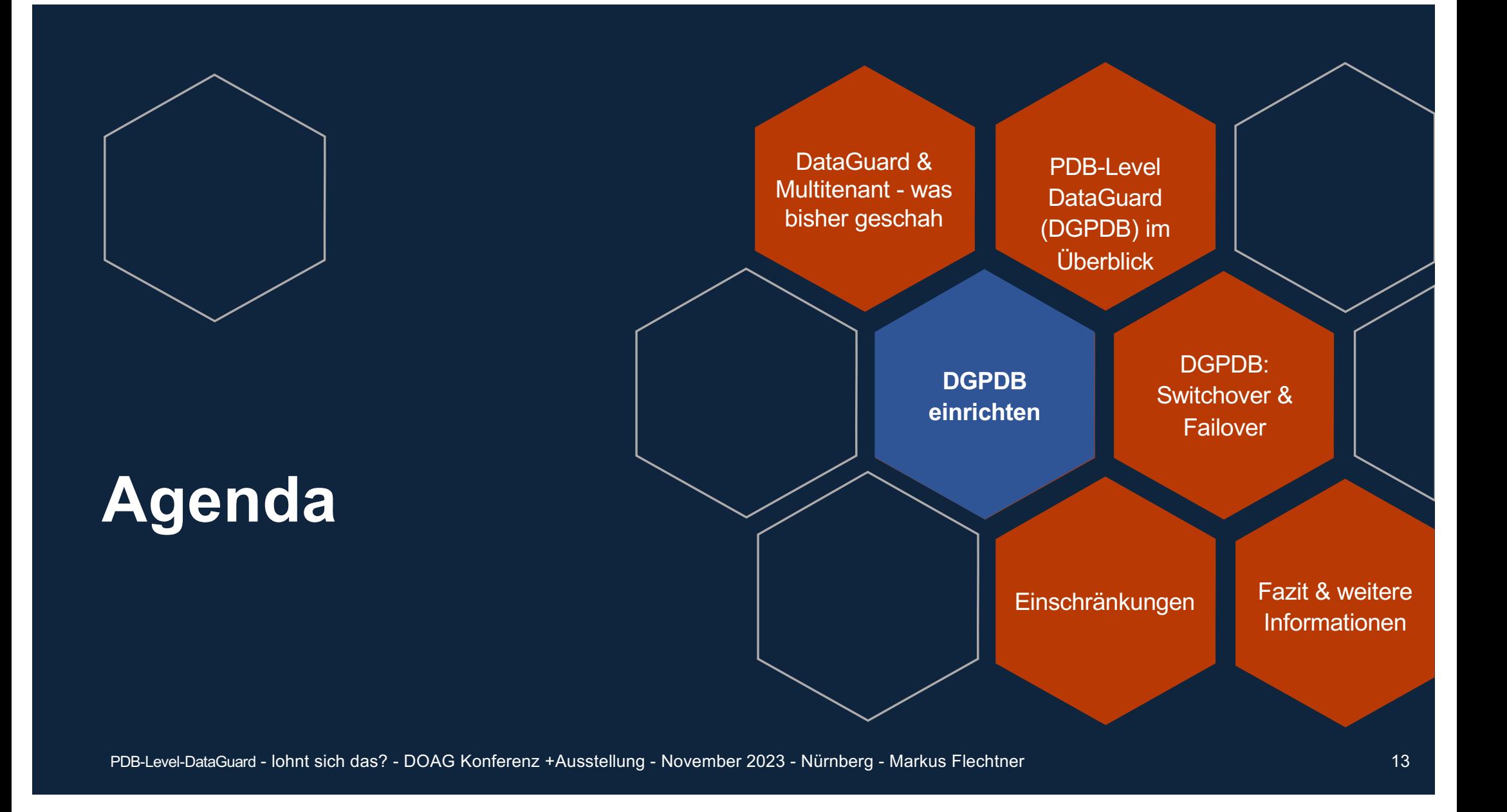

#### **DGPDB einrichten (1) - Vorbereitungen**

## **ORDIX AG**

#### ■ Vorbereitungen in SQL\*Plus

**SQL> shutdown immediate; SQL> startup mount; SQL> alter database archivelog; SQL> alter database open; SQL> alter system set dg\_broker\_start=true scope=both; SQL> alter system set standby\_file\_management=auto scope=both; SQL> alter database force logging; SQL> alter database flashback on;**

#### ■ Auf beiden Servern tnsnames.ora-Einträge für die beteiligten CDBs anlegen

## **ORDIX AG**

#### **DGPDB einrichten (2) - Wallets anlegen und SYS-Passworte speichern**

- Auf beiden Servern müssen Wallets angelegt werden, in denen die SYS-Passworte der CDBs abgelegt werden
- § Sqlnet.ora ergänzen

```
WALLET_LOCATION=(SOURCE=(METHOD=FILE) 
    (METHOD_DATA=(DIRECTORY=/u00/app/oracle/admin/wallets)))
SQLNET.WALLET_OVERRIDE = TRUE
SSL_CLIENT_AUTHENTICATION = FALSE
SSL_VERSION = 0
```
■ Wallet anlegen

**mkdir -p /u00/app/oracle/admin/wallets mkstore -wrl /u00/app/oracle/admin/wallets -create mkstore -wrl /u00/app/oracle/admin/wallets -createCredential CDB23CA sys mkstore -wrl /u00/app/oracle/admin/wallets -createCredential CDB23CB sys**

#### **DGPDB einrichten (3) - Wallet testen**

#### ■ Von beiden Servern aus sollten die Verbindungen via Wallet getestet werden

**sqlplus /@CDB23CA as sysdba sqlplus /@CDB23CB as sysdba**

■ DataGuard-Broker in beiden CDBs durchstarten

**SQL> alter system set dg\_broker\_start=false; SQL> alter system set dg\_broker\_start=true;**

PDB-Level-DataGuard - lohnt sich das? - DOAG Konferenz +Ausstellung - November 2023 - Nürnberg - Markus Flechtner 16

### **DGPDB einrichten (4) - Primär-PDB anlegen**

## **ORDIX AG**

#### § In der Primär-CDB (CDB23CA)

**SQL> create pluggable database DGPDB\_PRIM**

- **2 admin user pdb\_admin identified by manager**
- **3 file\_name\_convert=('pdbseed','DGPDB\_PRIM');**

**Pluggable database created.**

**SQL> alter pluggable database DGPDB\_PRIM open; Pluggable database altered.**

§ Für alle weiteren Operationen muss die PDB geöffnet sein

**Anmerkung:** üblicherweise wird man die PDBs ohne Rollenkürzel ("\_PRIM") anlegen. In dieser Präsentation dienen die unterschiedlichen PDB-Namen ("DGPDB\_PRIM" in CDB23CA bzw. "DGPDB\_STDBY" in CDB23CB) der Verdeutlichung der initialen Rollenverteilung.

### **DGPDB einrichten (5) - Broker-Konfiguration einrichten**

#### ■ Auf dem Primärserver

**dgmgrl /@CDB23CA**

**DGMGRL> create configuration CDB23CA primary database is CDB23CA connect identifier is CDB23CA;**

#### ■ Auf dem Standby-Server

**dgmgrl /@CDB23CB**

**DGMGRL> create configuration CDB23CB primary database is CDB23CB connect identifier is CDB23CB;**

#### ■ Beide Konfigurationen miteinander verbinden

**dgmgrl /@CDB23CA**

**DGMGRL> add configuration CDB23CB connect identifier is CDB23CB;**

PDB-Level-DataGuard - lohnt sich das? - DOAG Konferenz + Ausstellung - November 2023 - Nürnberg - Markus Flechtner

### **DGPDB einrichten (6) - Konfiguration für DGPDB einrichten**

#### ■ Konfiguration aktivieren

**dgmgrl /@CDB23CA**

**DGMGRL> enable configuration all;**

#### § Konfiguration für DGPDB vorbereiten

**DGMGRL> edit configuration prepare dgpdb;**

**Enter password for DGPDB\_INT account at CDB23CA: Enter password for DGPDB\_INT account at CDB23CB:**

**Prepared Data Guard for Pluggable Database at CDB23CB. Prepared Data Guard for Pluggable Database at CDB23CA.**

- Anmeldung als SYSDBA im DGMGRL erforderlich
- **Einmalig pro DGPDB-Konfiguration**

PDB-Level-DataGuard - lohnt sich das? - DOAG Konferenz +Ausstellung - November 2023 - Nürnberg - Markus Flechtner 19

## **DGPDB einrichten (7) - PDB zur DGPDB-Konfiguration hinzufügen**

#### § Kontrolle vorher

**DGMGRL> show pluggable database DGPDB\_PRIM at CDB23CA; Pluggable database - DGPDB\_PRIM at cdb23ca Data Guard Role: Not Protected**

#### § PDB muss geöffnet sein

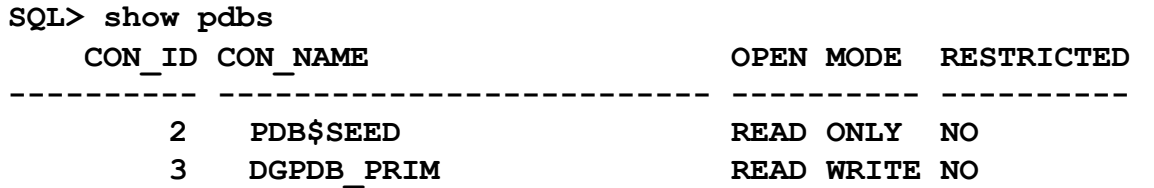

#### ■ PDB zur DGPDB-Konfiguration hinzufügen

**DGMGRL> add pluggable database DGPDB\_STDBY at CDB23CB** 

**> source is DGPDB\_PRIM at CDB23CA**

Ø **pdbfilenameconvert is "'CDB23CA/DGPDB\_PRIM','CDB23CB/DGPDB\_STDBY'";**

**Pluggable Database "DGPDB\_STDBY" added**

### **DGPDB einrichten (8) - Dateien der PDB kopieren**

- Beim Einbinden der PDB in die DGPDB-Konfiguration werden die Dateien nicht automatisch
- § Manuelles Kopieren
	- § Scp

kopiert

- § DBMS\_FILE\_TRANSFER
- RMAN-Backup as copy

PDB-Level-DataGuard - lohnt sich das? - DOAG Konferenz +Ausstellung - November 2023 - Nürnberg - Markus Flechtner 2008 - 21

### **DGPDB einrichten (9) - Dateien der PDB kopieren (scp)**

§ Vorher Verzeichnis auf der Standby-Seite anlegen

**mkdir -p /u01/oradata/CDB23CB/DGPDB\_STDBY**

■ Primär-Seite: PDB in den Backup-Modus setzen und kopieren

**sqlplus /@CDB23CA as sysdba**

**SQL> alter session set container=DGPDB\_PRIM; SQL> alter database begin backup;**

**SQL> host scp -r /oradata/CDB23CA/DGPDB\_PRIM/\* 2 standby-server:/oradata/CDB23CB/DGPDB\_STDBY/.**

**SQL> alter database end backup;**

#### **ORDIX AG DGPDB einrichten (10) - Anlegen von Standby-Redolog-Dateien**

§ Stand auf der Standby-Seite

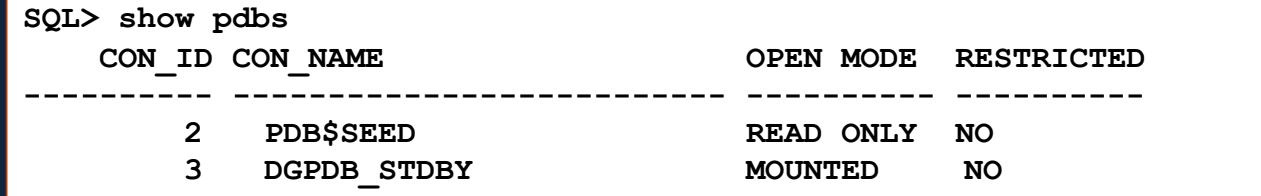

§ Standby-Redolog-Dateien anlegen (auf Ebene der Ziel-PDB, nicht in CDB\$ROOT!)

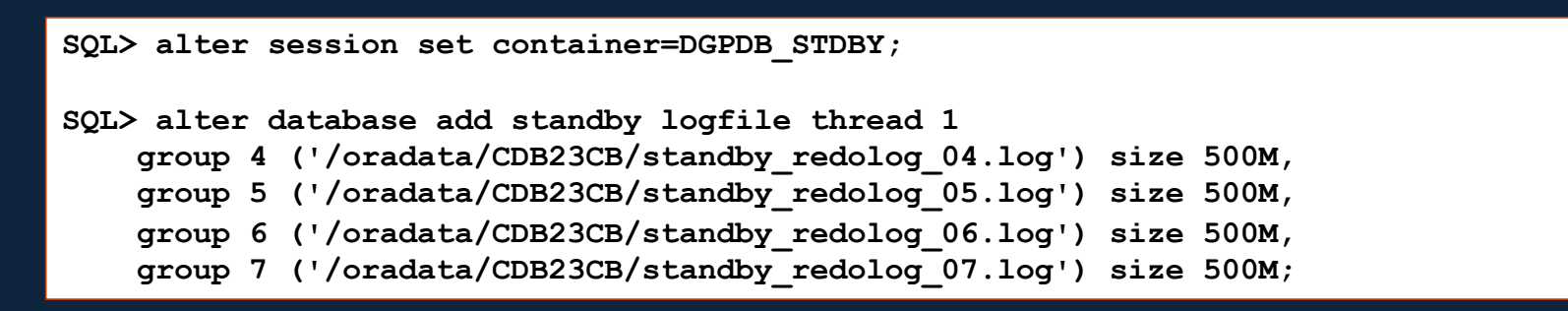

■ Die Standby-Redolog-Dateien können dann von allen DGPDB-PDBs genutzt werden

### **DGPDB einrichten (11) - Redo-Apply starten**

#### § Die Vorbereitungen sind abgeschlossen, jetzt wird die Standby-PDB "aktiviert"

**dgmgrl /@CDB23CB**

**DGMGRL> edit pluggable database DGPDB\_STDBY at CDB23CB set state='APPLY-ON'; Succeeded.**

PDB-Level-DataGuard - lohnt sich das? - DOAG Konferenz +Ausstellung - November 2023 - Nürnberg - Markus Flechtner 2008 - 24

#### **DGPDB einrichten (12) - Kontrolle**

## **ORDIX AG**

**dgmgrl /@CDB23CB DGMGRL> show configuration Configuration - cdb23cb Protection Mode: MaxPerformance Members: CDB23CB - Primary database CDB23CA - Primary database in cdb23ca configuration Data Guard for PDB: Enabled in TARGET role Configuration Status: SUCCESS (status updated 35 seconds ago)**

### **DGPDB einrichten (13) - Kontrolle**

## **ORDIX AG**

**DGMGRL> show pluggable database DGPDB\_PRIM at CDB23CA;**

**Pluggable database - DGPDB\_PRIM at cdb23ca**

 **Data Guard Role: Primary Con\_ID: 3 Active Target: con\_id 3 at CDB23CB**

**Pluggable Database Status: SUCCESS**

#### **DGPDB einrichten (14) - Kontrolle**

## **ORDIX AG**

#### § (nach einigen Log-Switches auf der Primär-Seite)

```
DGMGRL> show pluggable database DGPDB_STDBY at CDB23CB;
Pluggable database - DGPDB_STDBY at cdb23cb
  Data Guard Role: Physical Standby
   Con_ID: 3
 Source: con_id 3 at CDB23CA<br>Transport Lag: 0 seconds (computed
                      0 seconds (computed 0 second ago)
  Apply Lag: 0 seconds (computed 0 second ago)
   Intended State: APPLY-ON
  Apply State: Running
  Apply Instance: CDB23CB
  Average Apply Rate: 450 KByte/s
   Real Time Query: OFF
Pluggable Database Status:
```
**SUCCESS**

### **DGPDB einrichten (15) - Kontrolle**

**.**

## **ORDİX AG**

**DGMGRL> validate pluggable database DGPDB\_PRIM at CDB23CA;**

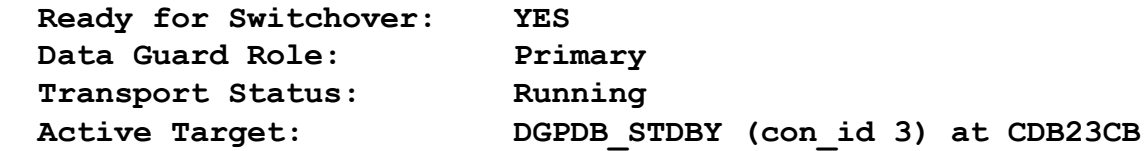

**DGMGRL> validate pluggable database DGPDB\_STDBY at CDB23CB;**

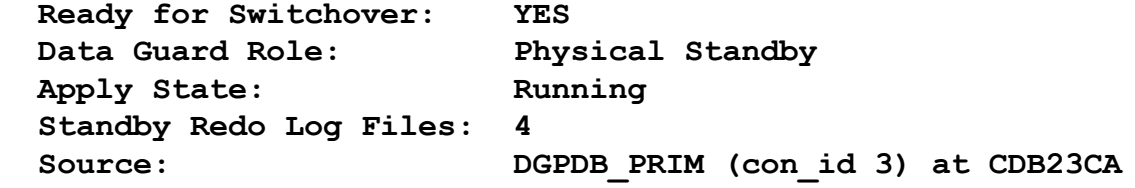

### **Monitoring**

## **ORDİX AG**

#### ■ Im DGMGRL

**show database [verbose]; show configuration [verbose]; show pluggable database <PDB> at <STANDBY\_CDB>; validate pluggable database <PDB> at <STANDBY\_CDB>;**

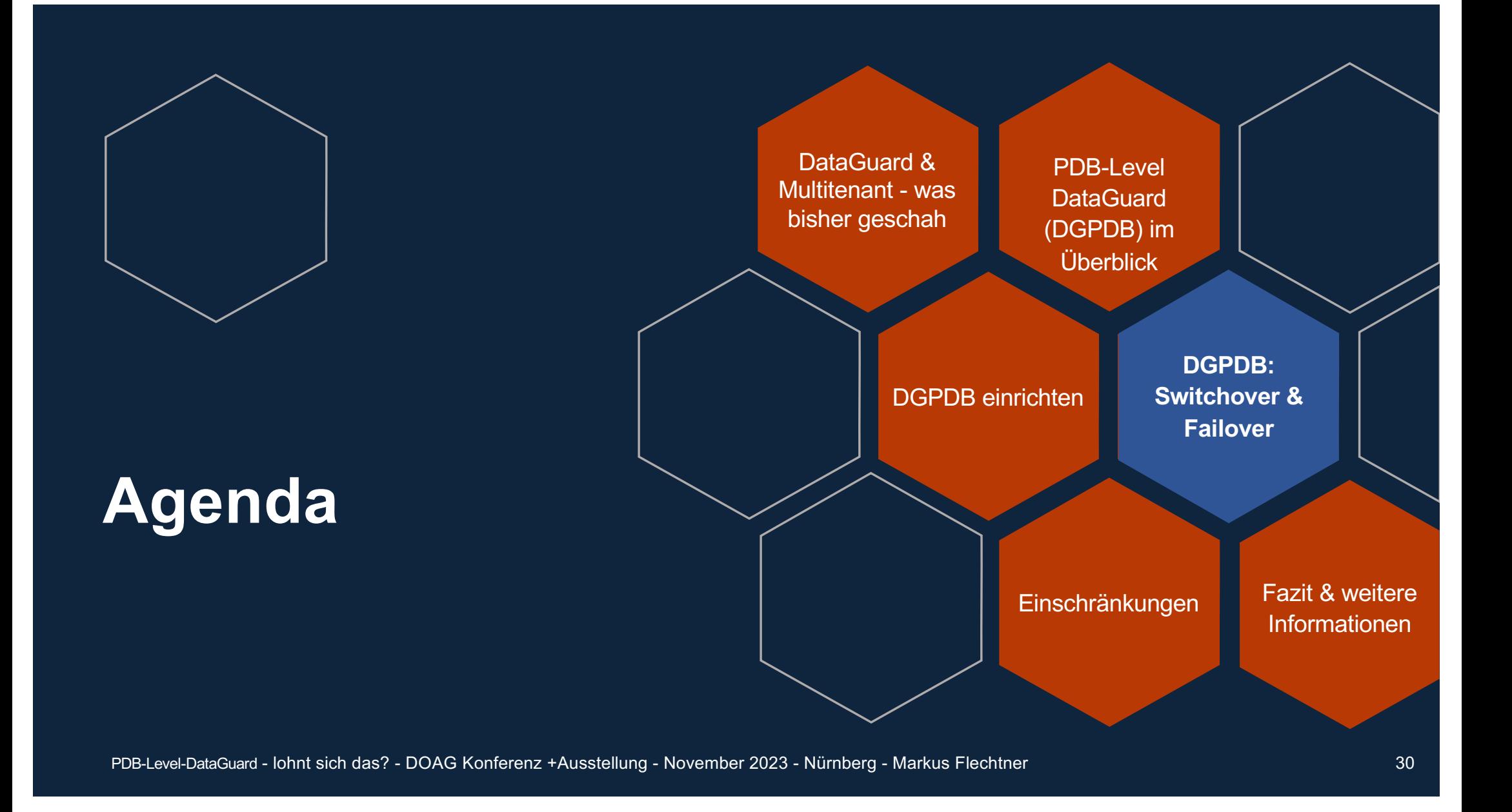

### **PDB-Switchover**

## **ORDIX AG**

- Funktioniert nur, wenn "validate pluggable database" auf beiden Seiten das Ergebnis hat "**Ready for Switchover: YES**"
- $\cdot$   $\rightarrow$  vorher unbedingt kontrollieren
- Primär-PDB muss geöffnet sein

**DGMGRL> switchover to pluggable database DGPDB\_STDBY at CDB23CB; Performing switchover NOW, please wait... Switchover succeeded, new primary is "dgpdb\_stdby" ;**

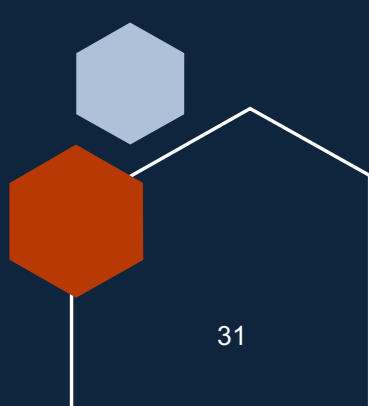

### **PDB Failover - Übersicht**

## **ORDIX AG**

• Rollentausch, ohne dass Redo-Apply auf der (neuen) Standby automatisch aktiviert wird (Dokumentation: "A PDB failover is a role reversal between a source PDB and its designated target PDB")

• Zwei Varianten:

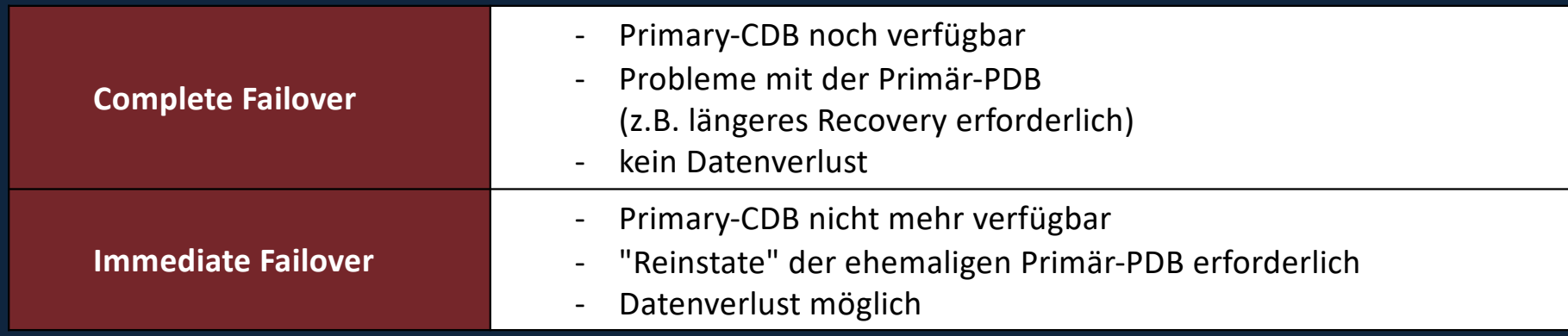

#### **Complete PDB Failover**

## **ORDIX AG**

**DGMGRL> failover to pluggable database DGPDB\_STDBY at CDBC23CB;**

- 1.Primär-PDB wird geschlossen
- 2.Letztes Recovery der Standby-PDB
- 3.Standby-PDB wird zur Primär-PDB konvertiert
- 4.CDB der ehemaligen Primär-PDB (= neue Standby-PDB) empfängt Redo-Daten der neuen Primär-PDB
- Reaktivieren des Redo-Apply auf der (neuen) Standby-PDB, sobald die Probleme gelöst sind

**DGMGRL> edit pluggable database DGPDB\_PRIM SET STATE=APPLY-ON;**

#### **Immediate PDB Failover**

## **ORDIX AG**

**DGMGRL> failover to pluggable database DGPDB\_STDBY at CDBC23CB IMMEDIATE;**

- § Primär-CDB nicht mehr verfügbar
- § Öffnen der Standby-PDB
- 
- "Reinstate" der neuen Standby-PDB (sobald die zugehörige CDB wieder verfügbar ist)
	- scp, DBMS\_FILE\_TRANSFER, RMAN
- § Anschließend Reaktivieren des Redo-Apply:

**DGMGRL> edit pluggable database DGPDB\_PRIM SET STATE=APPLY-ON;**

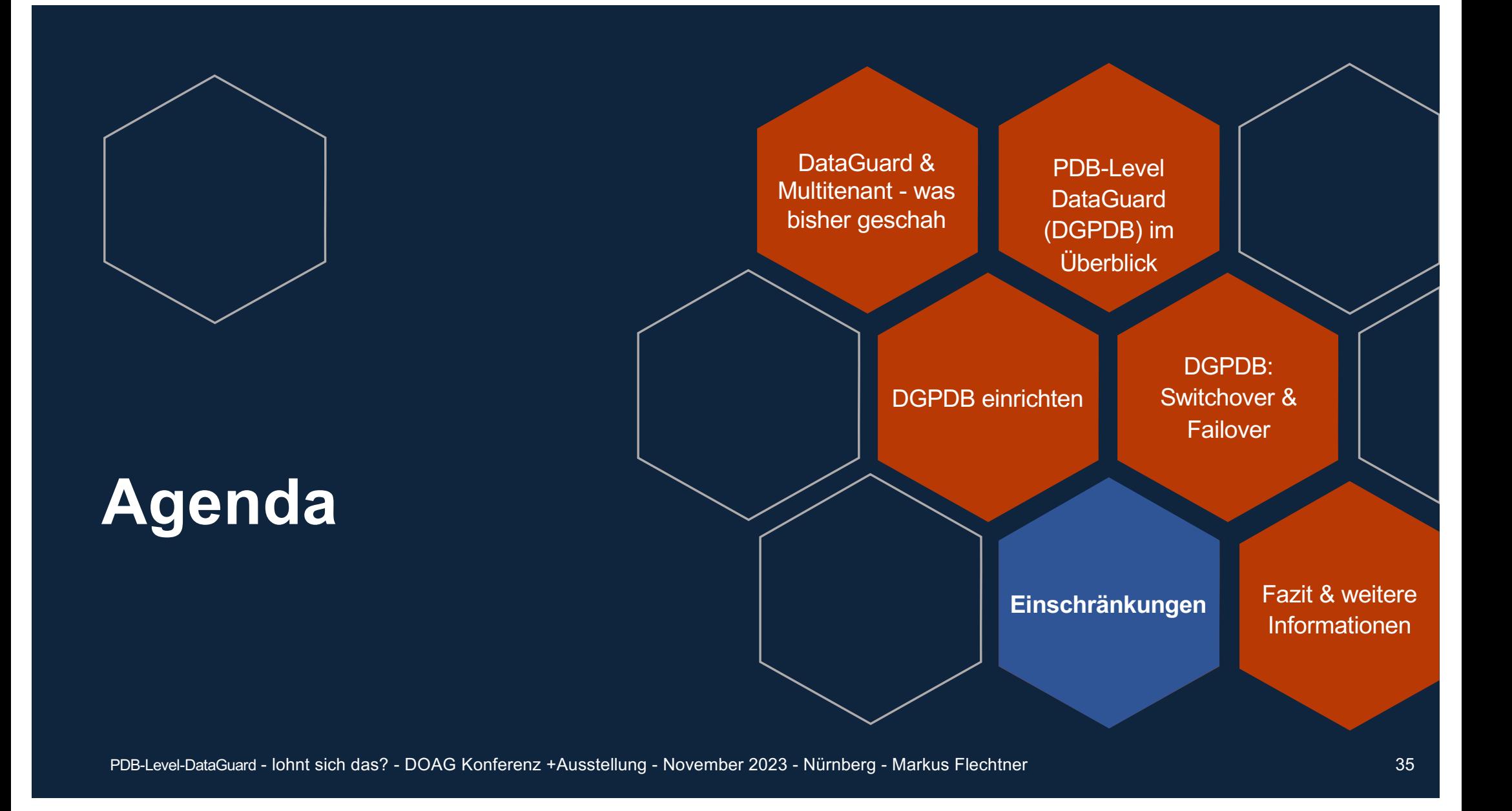

### **Einschränkungen von PDB-Level DataGuard**

- Nicht unterstützt sind
	- Snapshot Standby-Datenbanken und Far-Sync-Instanzen
	- **Protection Modi: Maximum Availability und Maximum Protection**
	- Rolling Upgrades mit dem DBMS\_ROLLING package
	- eine Ziel-CDB kann nur eine Quell-CDB haben (und umgekehrt)
	- Oracle GoldenGate as Teil einer DGPDB-Konfiguration
	- Golden Gate Downstream Data capture for Oracle GoldenGate
	- ZDLRA (DG Broker für ZDLRA, Backups auf die ZDLRA)
	- Application Container
- Es werden nur einzelne PDBs unterstützt
- §

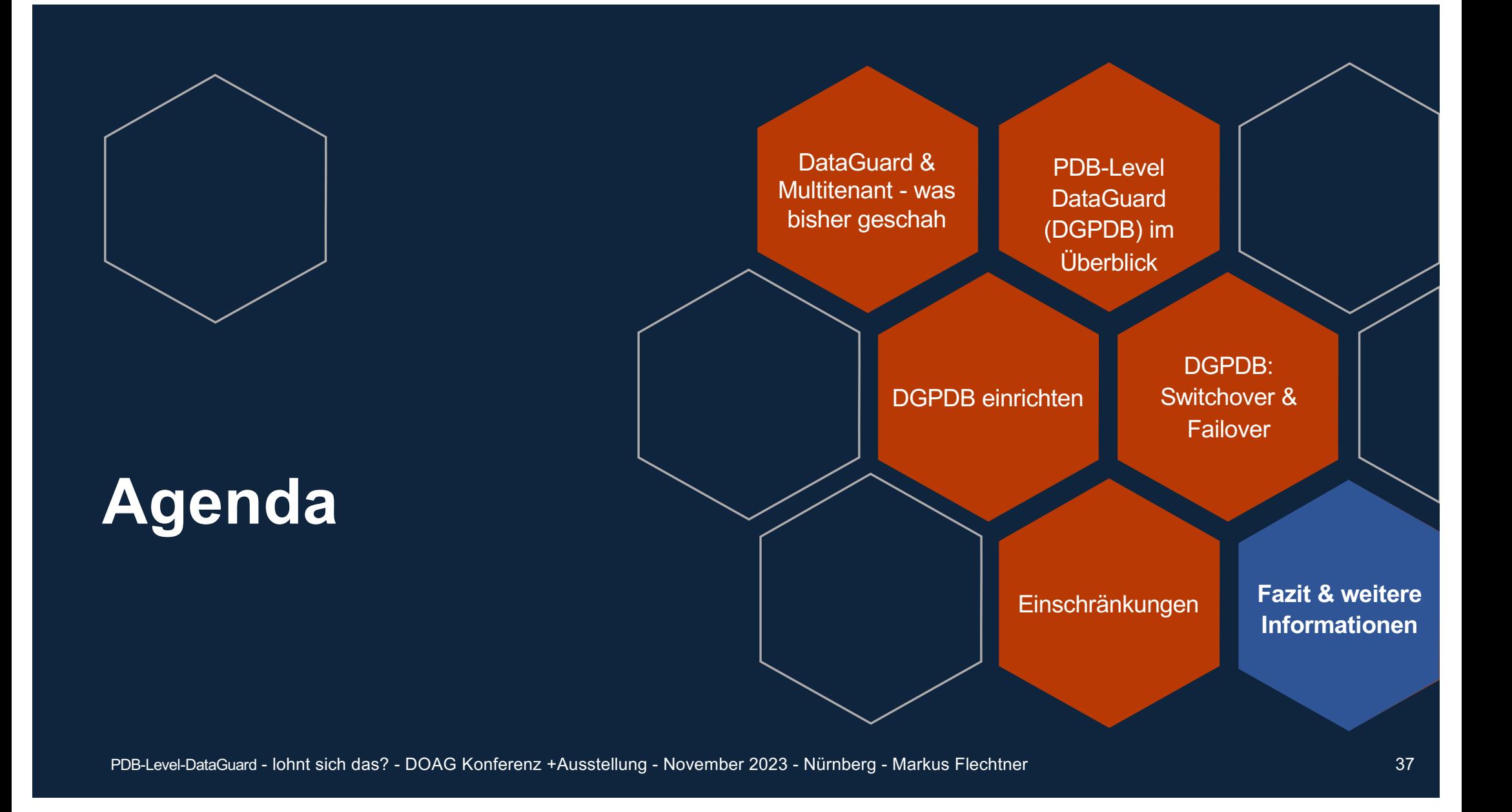

**Fazit: lohnt sich PDB-Level DataGuard (DGPDB)?**

- § **Technisch sehr interessant, wie ein "altes" Konzept mit einer "neuen" Architektur verbunden wurde**
- § Viele Verbesserungen in 23c gegenüber 21c (21.7):
	- Setup mit "EDIT CONFIGURATION PREPARE DGPDB;"
	- Temp-Files werden in der Standby-PDB automatisch angelegt
- § **Viele Einschränkungen**
- § **Komplexes Setup,** insbesondere wenn mehrere PDBs innerhalb einer CDB separat abgesichert werden sollen
- § **Fazit: "Eher nicht",** besser PDBs gemäß ihren Verfügbarkeitsanforderungen in CDBs gruppieren und DataGuard auf CDB-Ebene machen
- § **Verteilung der R/W-Last zwischen mehreren CDBS kann ein sehr interessanter Anwendungsfall werden**

PDB-Level-DataGuard - lohnt sich das? - DOAG Konferenz +Ausstellung - November 2023 - Nürnberg - Markus Flechtner 38 38

#### **Weitere Informationen**

- Oracle Dokumentation
	- 23c: Oracle<sup>®</sup> Data Guard Broker Concepts Kapitel 5,7 und 10
	- 21c: Oracle<sup>®</sup> Data Guard Broker Concepts Kapitel 5,7 und 9
- § Blog-Beiträge (zu DGPDB 21c)
	- § https://blogs.oracle.com/maa/post/dgpdb-available-today
	- § https://oraclemaa.com/announcement-oracle-data-guard-per-pluggable-database-isavailable-today-with-the-21-7-ru/
	- § https://oraclemaa.com/data-guard-per-pluggable-database-dgpdb/
	- § https://oracle-base.com/articles/21c/dg-pdb-21c
	- § https://www.dbi-services.com/blog/how-to-setup-dataguard-on-pdb-level-dgpdb/
	- https://www.fernandosimon.com/blog/21c-dg-pdb/

### **Sie möchten mehr erfahren?** Sprechen Sie mit mir!

ORDIX AG Ebene 2, Stand 206

Buchen Sie sich einen Termin mit mir am Stand der ORDIX AG!

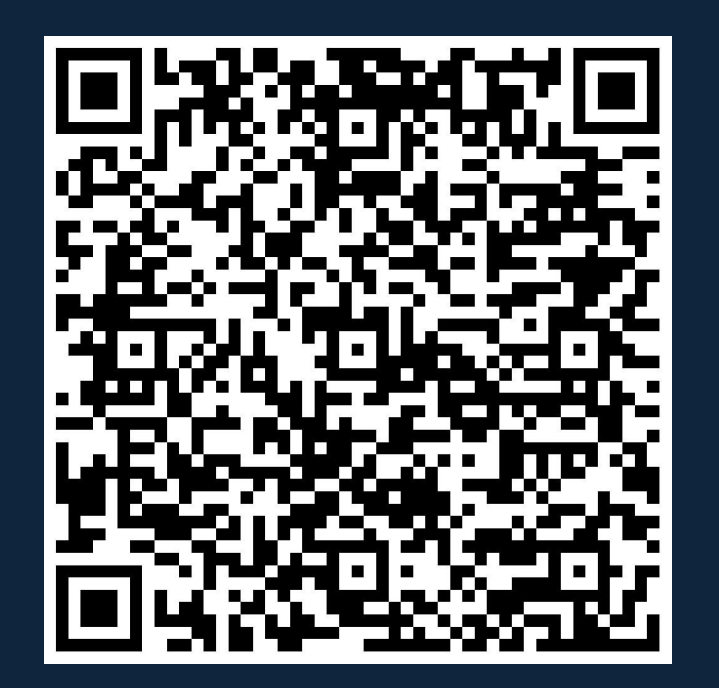

**ORDİX AG** 

### **Vielen Dank für Ihre Aufmerksamkeit**

**Kudos to @ludodba for his support when preparing this presentation**

#### Markus Flechtner [mfl@ordix.d](mailto:mfl@ordix.de)e @markusdba @markusdba@mastodon.social Markusdba.net|.de

## **ORDIX AG**

Aktiengesellschaft für Softwareentwicklung, Schulung, Beratung und **Systemintegration** 

Zentrale Paderborn Karl -Schurz -Straße 19a 33100 Paderborn Tel.: 05251 1063 - 0 Fax: 0180 1 67349 0

Seminarzentrum Wiesbaden Kreuzberger Ring 13 65205 Wiesbaden Tel.: 0611 77840 -00

info@ordix.de [https://www.ordix.d](https://www.ordix.de/)e/